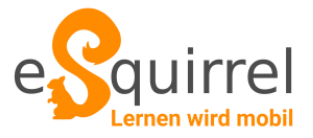

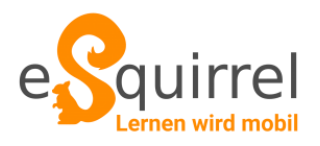

# **eSquirrel – eine Quiz-App zu Schulbüchern und eigenen Lerninhalten**

# **Die Tools**

Im **AutorInnen**-Tool werden **eigene Kurse** erstellt. Jeder Kurs ist wie ein Buch aufgebaut und besteht aus **Kapiteln** und Lerneinheiten, so genannten **Quests**. Jede Quest enthält **bis zu 10 Fragen**.

Im **[LehrerInnen-Portal](https://portal.esquirrel.at/#/teacher)** erstellen man danach für jeden *freigegebenen* Kurs **Klassen**. Zu diesen Klassen ladet man einfach die SchülerInnen ein, damit sie den Kurs mit der eSquirrel-App trainieren können.

## **Kurs selbst erstellen**

Die Kurse werden nur für **einen Autor inklusive bis zu 4 weitere AutorInnen** und den SchülerInnen sichtbar sein:

- 1. Account erstellen und anmelden
- 2. In das [AutorInnen-Tool](https://portal.esquirrel.at/?lng=de#/author) wechseln, einen Kurs erstellen und eventuell ein Bild für den Kurs hochladen
- 3. Kapitel und Lerneinheiten (sogenannte Quests) erstellen, so als ob man ein Buch schreiben würde.
- 4. Quests mit Fragen füllen. Man kann zwischen acht verschiedenen Fragetypen auswählen: **Multiple Choice, Single Choice, Eliminierungsfragen, (Semi-)offene Fragen, Zuordnungsfragen, Lückentexte oder Lückenpaare.**
- 5. Auf "Preview" im Inhaltsverzeichnis des Kurses klicken
- 6. In der eSquirrel-App (Android, iOS, Web) testen: [App](https://store.esquirrel.at/download) aus dem App Store herunterladen oder zu [eSquirrel](https://portal.esquirrel.at/student/#/) Student im Web wechseln
- 7. Nochmals anmelden
- 8. Nach dem Refresh (das Smartphone muss mit dem Internet verbunden sein) sieht man seinen Kurs so, wie es Ihre SchülerInnen würden.
- 9. Im LehrerInnen-Portal freigeben:

Mit dem Kurs zufrieden? Im AutorInnen-Tool freigeben" und danach in das [LehrerInnen-Portal](https://portal.esquirrel.at/?lng=de#/teacher) wechseln, dort eine Klasse erstellen (Wichtig: Anzahl an Plätze eingeben).

10. Den erstellten QR-Code über die App scannen …

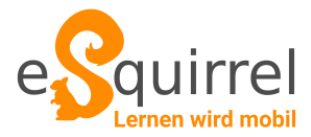

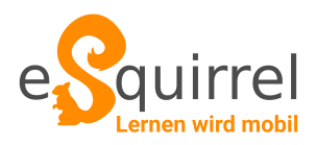

## **Den DIGITALE BILDUNG Kurs verwenden**

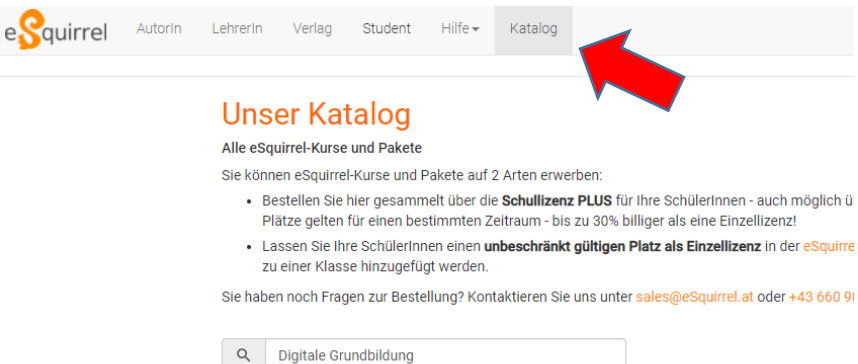

Q Digitale Grundbildung **N** Kurse

- ₩ Katalog
- Suchen nach: ₩
	- Digitale Grundbildung

Testen Sie jeden Kurs kostenlos für 1 Monat! Der Zugang für LehrerInnen ist immer kostenlos

#### Digitale Grundbildung

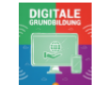

Ab 0€ pro SchülerIn

**Digitale Grundbildung** Digitale Grundbildung

### Weiter

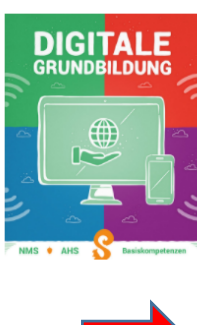

### **Digitale Grundbildung**

Digitale Grundbildung

Der Kurs Digitale Grundbildung gibt Lehrerinnen und Lehrern die Möglichkeit erlerntes Wissen abzufrag Lernstoff geben. Eingeteilt gemäß den Kapiteln des Lehrplans warten spannende Quests auf Schülerin Lückentext zum Thema beginnen und danach nicht nur Fakten, sondern z.B. mittels Zuordnungsfragen den Einsatz von eSquirrel haben nicht nur einzelne Lehrpersonen, sondern auch ganze Lehrerinnentear<br>einer ganzen Klasse. Alle Quests basieren auf den im Basislehrplan (2 Jahre) definierten Kompetenzer ist dieser Kurs auch sehr gut für Hausübungen geeignet. Die notwendigen Wiederholungen festigen da Thomas Baldauf, Daniel Schwarz und Thomas Weissel Mehr

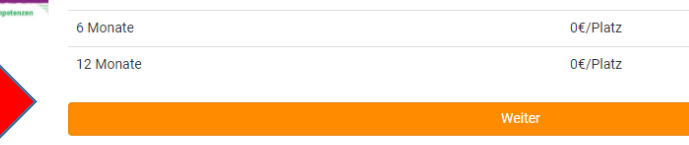

♥ vom eSquirrel-Team

### Neue Klasse anlegen

Schullizenz PLUS

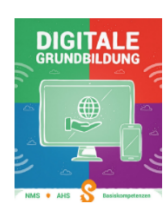

#### **Digitale Grundbildung** Digitale Grundbildung

Der Kurs Digitale Grundbildung gibt Lehrerinnen<br>und Lehrern die Möglichkeit erlerntes Wissen<br>abzufragen und soll darüber hinaus Orientierung statungen und som dansten Eingeteilt gemäß den<br>Kapiteln des Lehrplans warten spannende Quests<br>auf Schülerinnen und Schüler, die in der Regel mit einem Lückentext zum Thema beginnen und danach nicht nur Fakten, sondern z.B. mittels

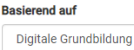

Klasse/Gruppe

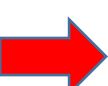

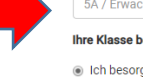

## 5A / Erwachsenenkurs / Ihre Klasse benötigt Plätze für Ihre SchülerInnen

leh besorge die Plätze für meine Schülerinnen

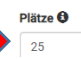

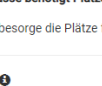

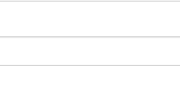

Klasse benennen (2a, ...) **Anzahl der Plätze eintragen**  $\overline{+}$  OK

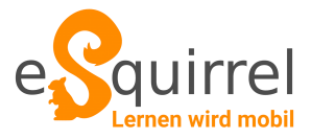

 $\big($ 

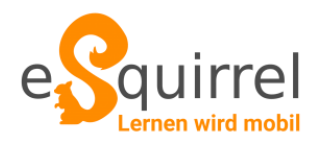

## Neue Klasse erfolgreich erstellt!

### Ihre Klasse wurde erfolgreich erstellt.

Teilen Sie den Klassencode Ihren SchülerInnen mit. In der App oder im Web klicken sie auf B뮕 "Klasse beitreten" und geben den Klassencode ein oder scannen ihn als QR-Code. Den Code können Sie auch noch später unter "Verwalten" einsehen.

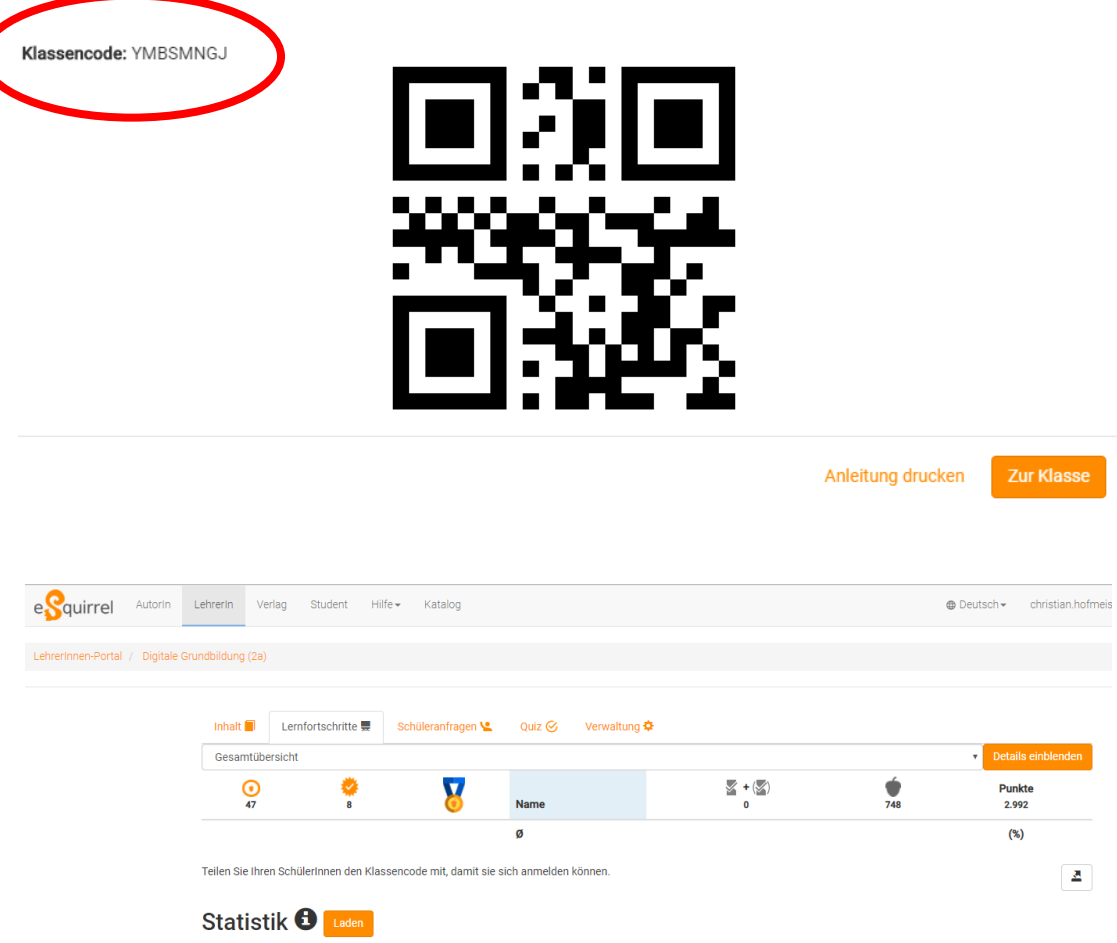